## VIRTUAL MASTERING MEDIA

*Working with Cinedeck's blacked files for delivery versioning and post finishing*

## FILE-BASED INSERT EDIT *VMM*

 Today, almost all program deliverables are file-based; and while there are definite benefits to file-based workflows, there are limitations as well. Most efficiency limitations for file-based workflows stem from the inability to change the master flat file once it's been rendered and exported. Take the simple example of different slates for different customers. For every slate change, you need to re-export the entire program AND you need to QC each file.

## *Note:*

Cinedeck VMM is a workflow leveraging File-based Insert Edit technology. Insert-edit can be used with any pre-existing files for supported codecs, resolutions and wrapper.

With Cinedeck's File-based Insert Edit, we're improving the efficiency of file-based workflows by applying the capabilities of tape. Create a library of VMM – Virtual Mastering Media – that is analogous to a library of pre-striped black tapes. Since VMM are pre-striped black "files", you only create your VMM library once. Thereafter you simply copy the VMM you need for your project to your local work-space. In addition, creating a VMM is faster than real-time. Depending on codec and bandwidth, it can be as fast as 1/10th real-time.

## *How it's done...*

Insert your program to a VMM to create the master file and copy the VMM for as many deliverables as are required and insert the appropriate slates. Deliverables with multiple slates can be completed within minutes, not hours, because Filebased Insert Edit allows you to simply drop-in the new slate to a finished flat file. Not only do you save time in the exporting process for each successive slate change, you also save the time that you would have devoted to QCing each file.

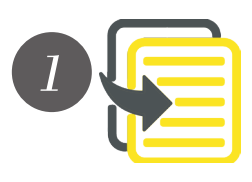

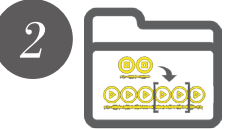

- Copy the required VMM from your library to your local workspace.
- Insert your final output to your VMM.
	- Use the Trim Tool to adjust the length of your master file.
- QC your master file.

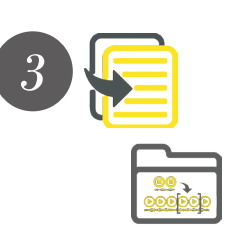

- Copy the master file by the number of slates required. Ex: 5 delivery slates, 5 copies.
- Rename each file copy with the correct slate title.
- Insert the different slates to each file copy.
- DONE! Since you already QC'd the master file, you will only need to QC the new slates.